## **Guide for Existing Users on Luna**

## **How to Verify You Have a Child/Minor or a Ward Account**

**This is an account set-up guide for existing users.\* This guide will help confirm that you have a** *separate* **account** *for your child with a KCNT1 mutation.* **If you do not, it will describe how to create one.**

*\*This guide assumes that you already have your own adult or guardian account. If you do not, please see our guide for new users.*

The KCNT1 Epilepsy Foundation uses the Luna platform to administer surveys to learn about how KCNT1-related epilepsy progresses over time, and how it impacts families' everyday living. New surveys will be added throughout the year.

Luna allows families to create accounts on behalf of children with KCNT1 mutations, both living and who have passed away. **Depending on when you originally set up your Luna account, you might not have had the opportunity to create an account on behalf of your child. You may only have a caregiver or guardian account. To ensure the best quality research going forward, we ask that you enter any information about your child with KCNT1 from an account** *specific to that child.*

**Do you have a child account?** 

The following guide will review the steps to determine whether you already have an account set up for your child with KCNT1. If you do not, the guide will show you how to create an account for your child that you can manage from your existing caregiver or guardian account.

In Luna, we refer to accounts for children as **Minor** accounts and accounts for dependents (if your child is over 18) as **Ward** accounts.

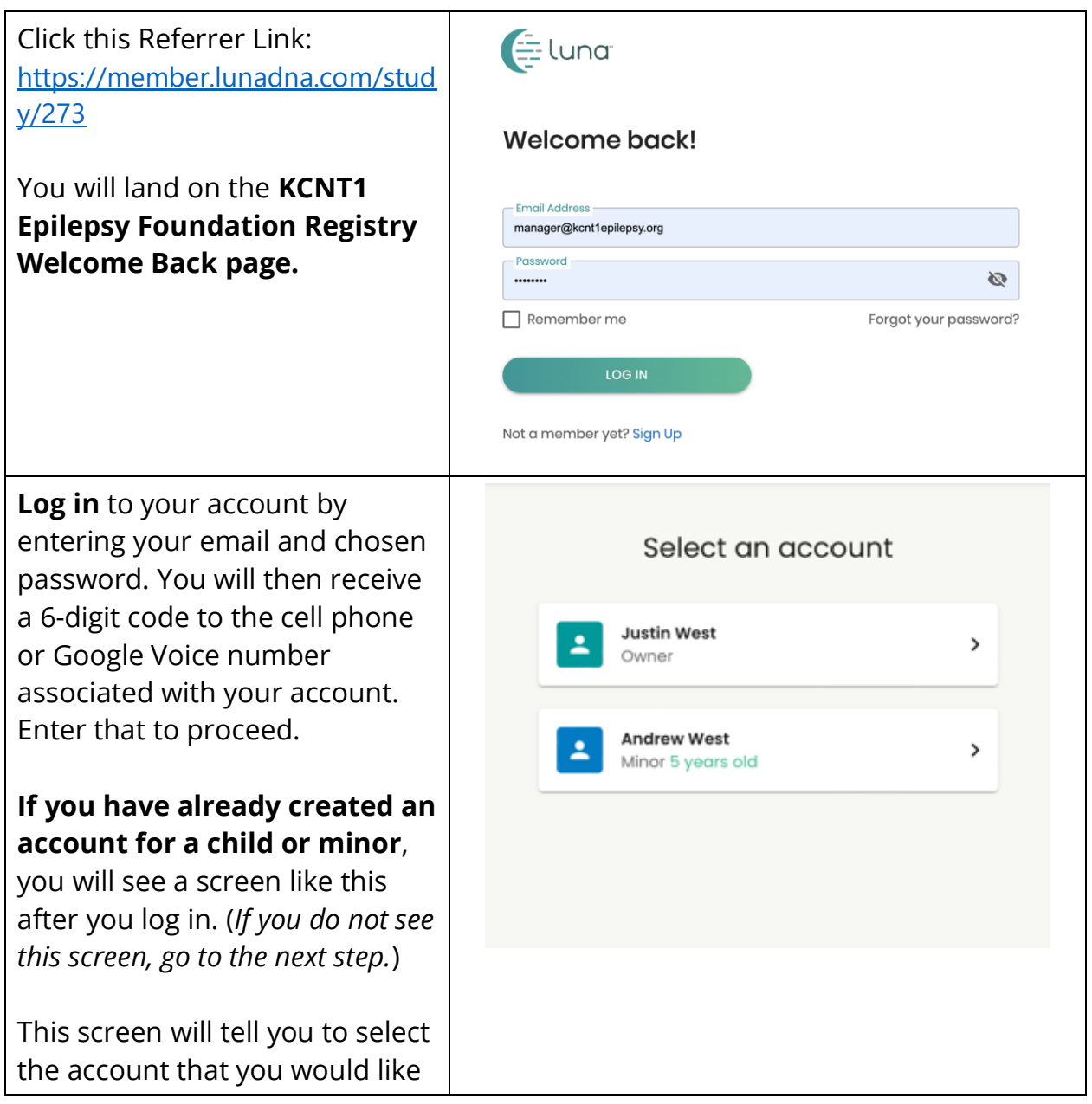

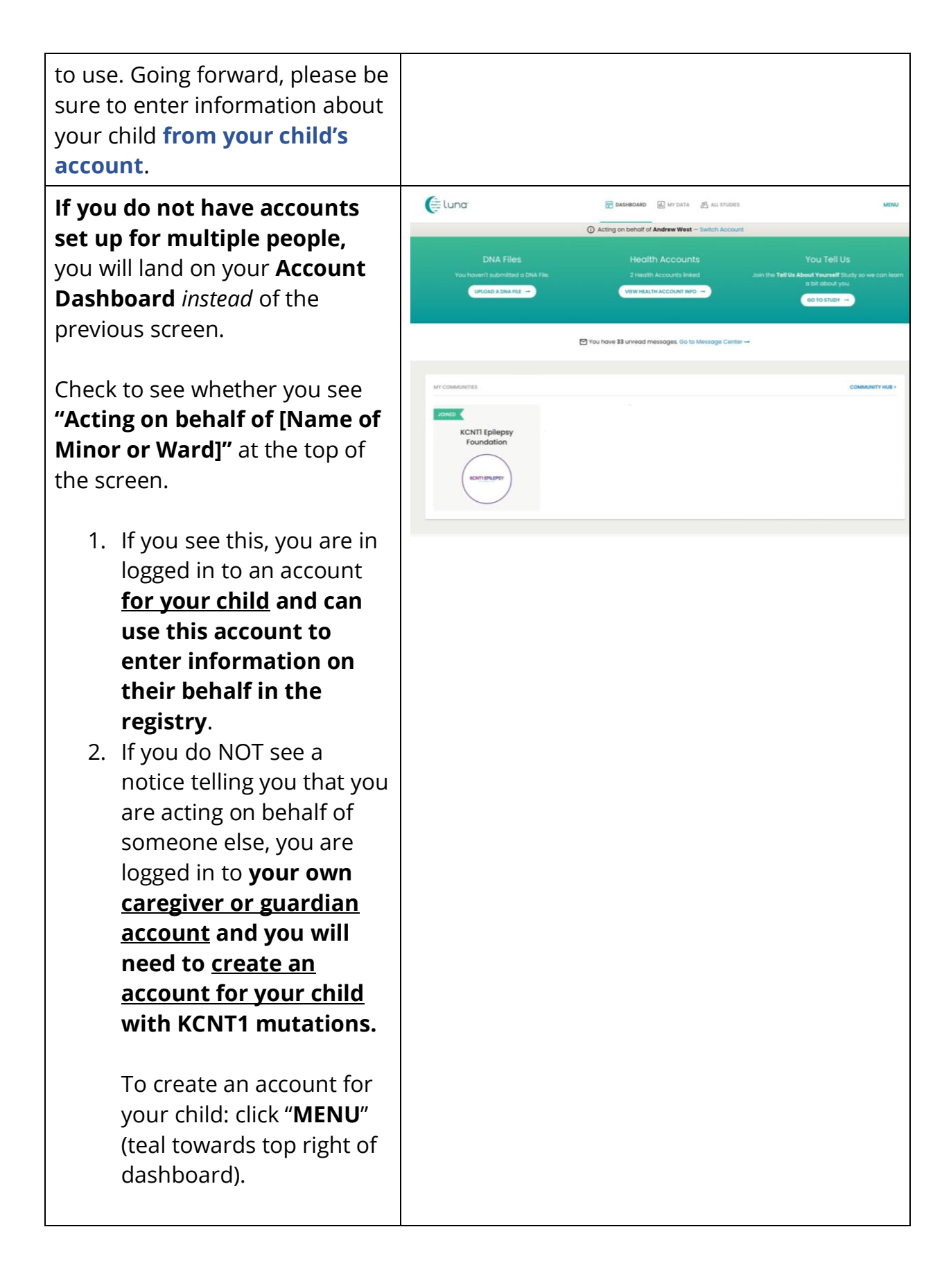

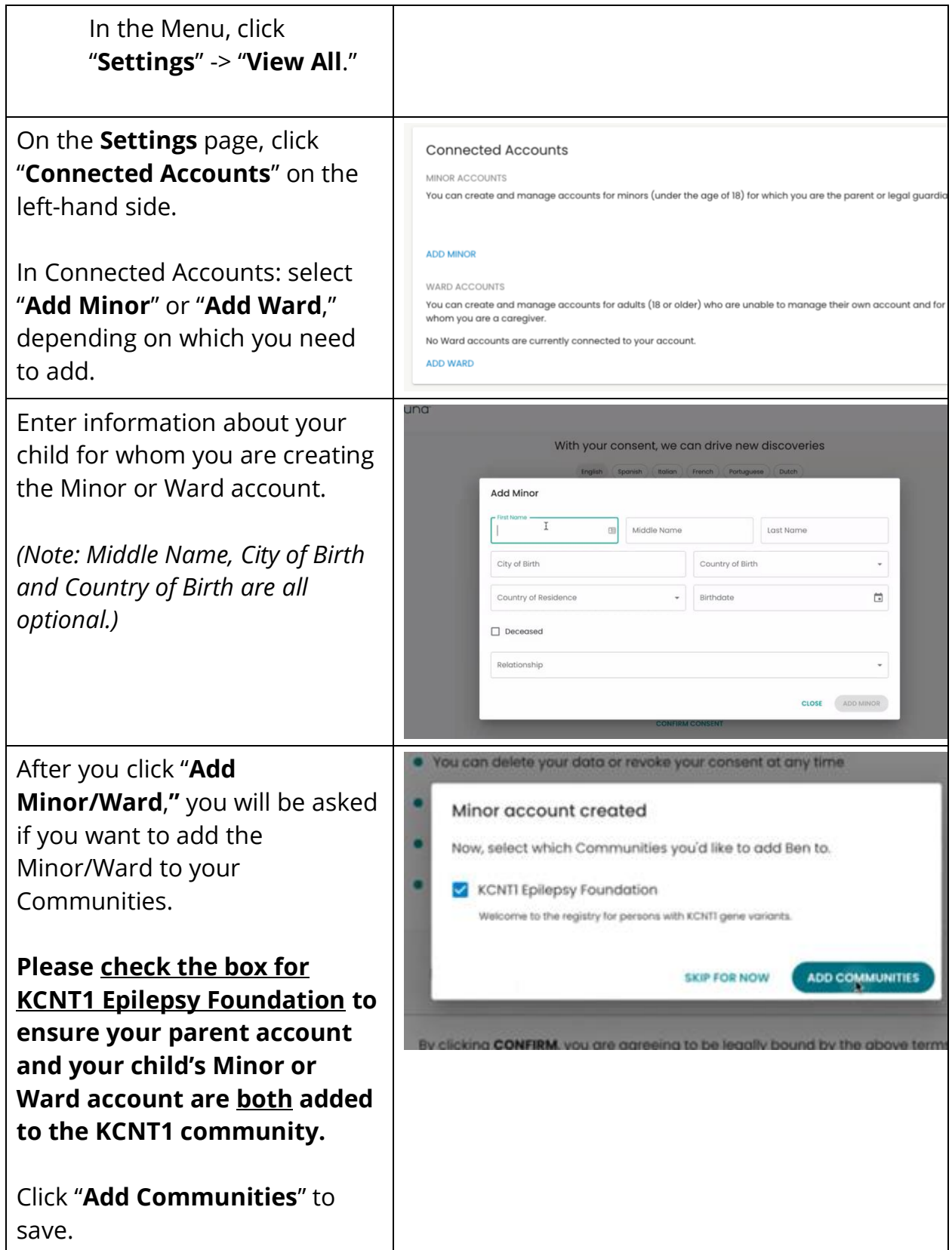

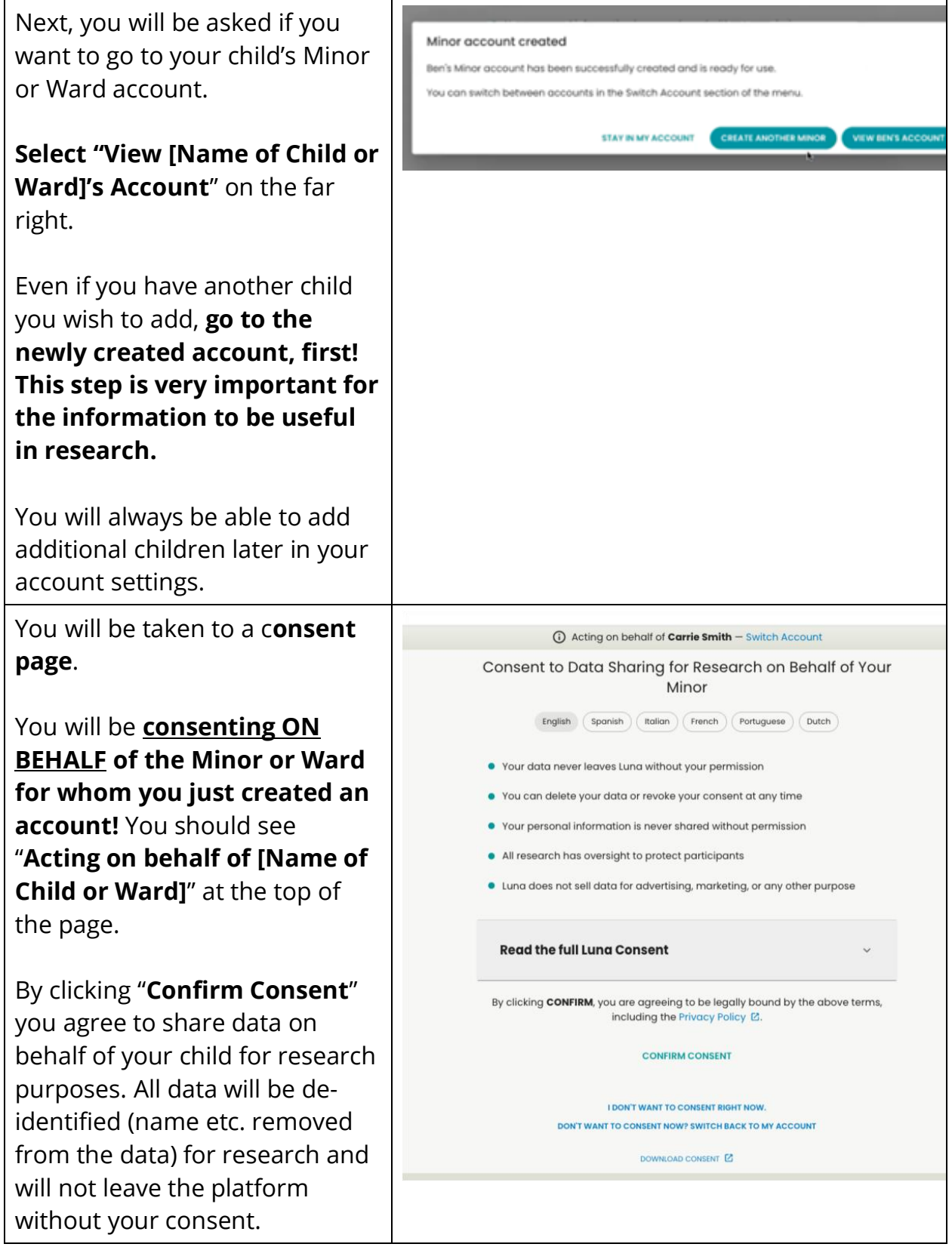

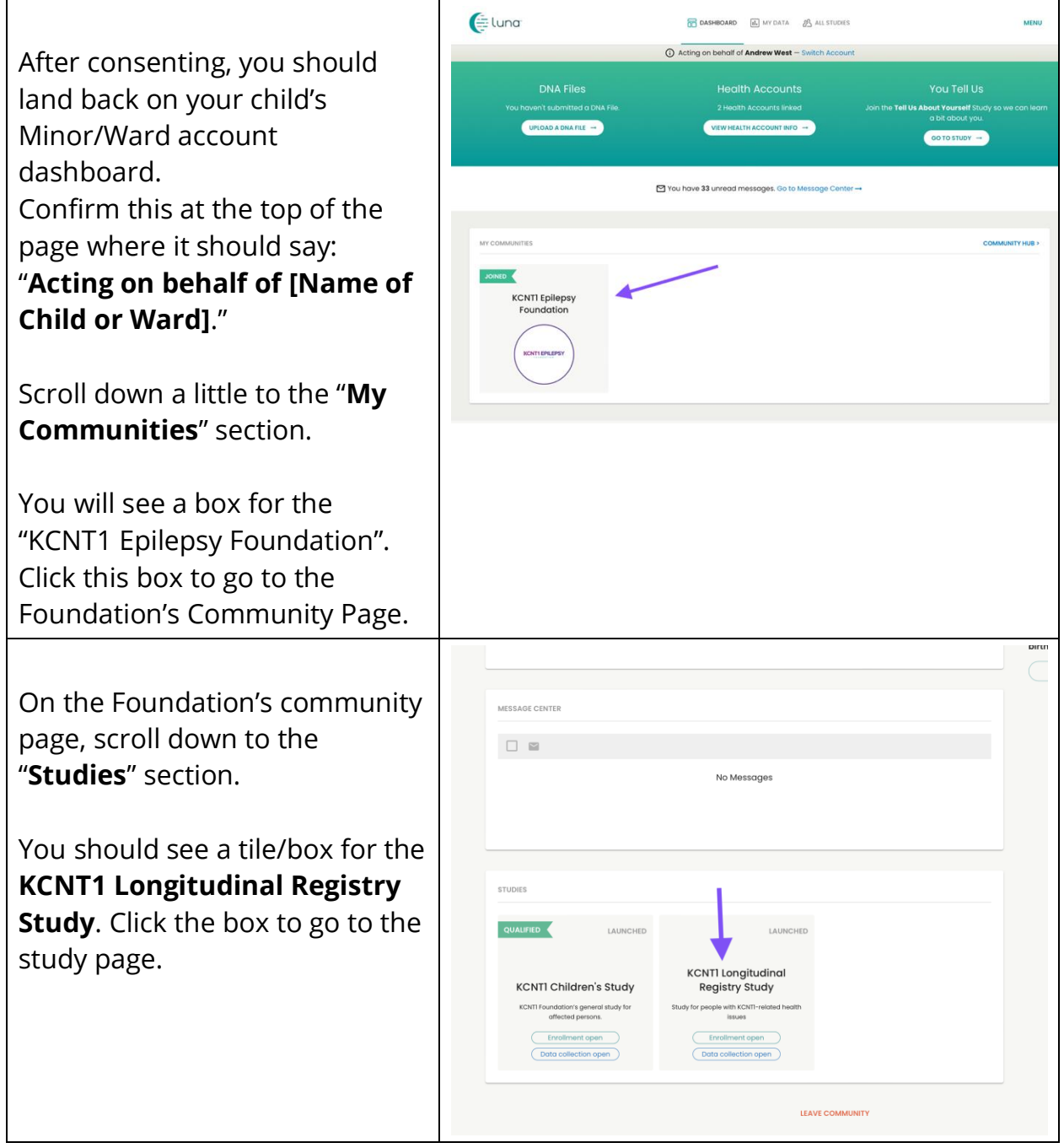

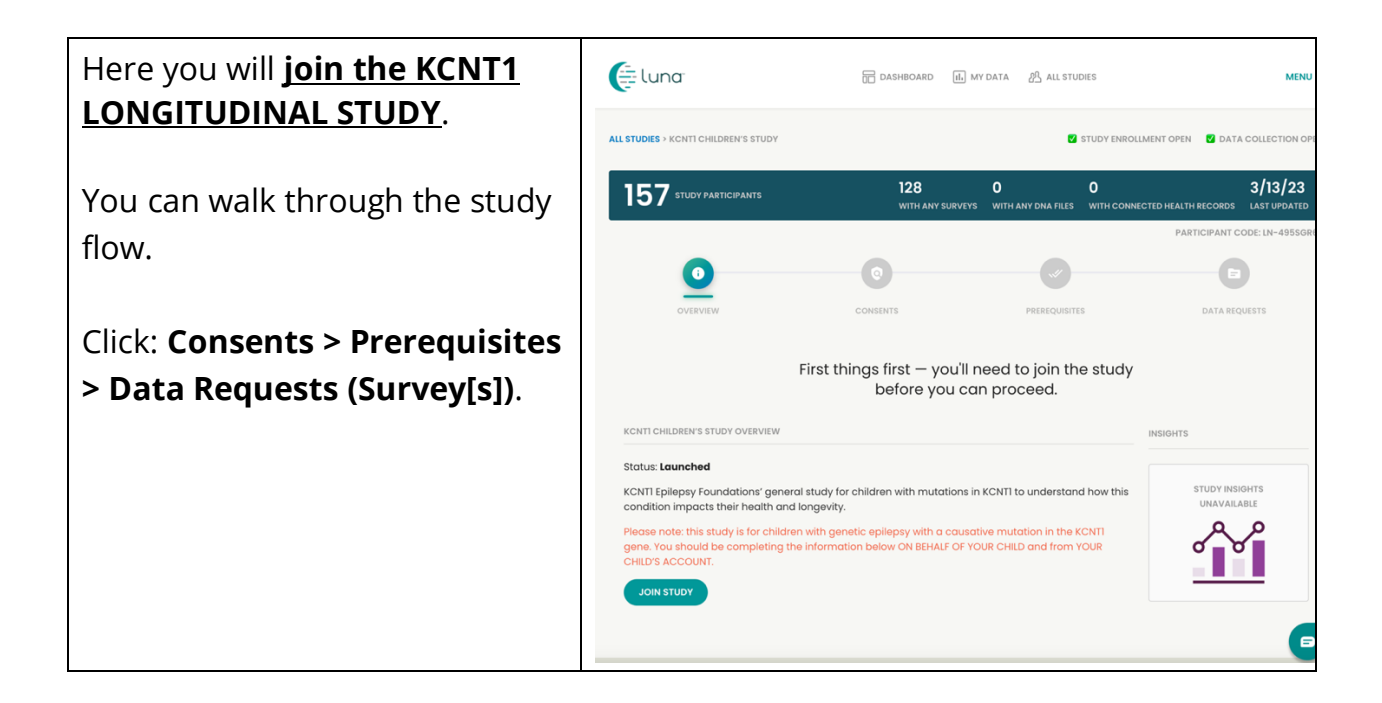

**Last step: Adjust your settings so the Foundation can confirm that you are in the study!**

## **Select Menu > Settings > Privacy to toggle on the switch.**

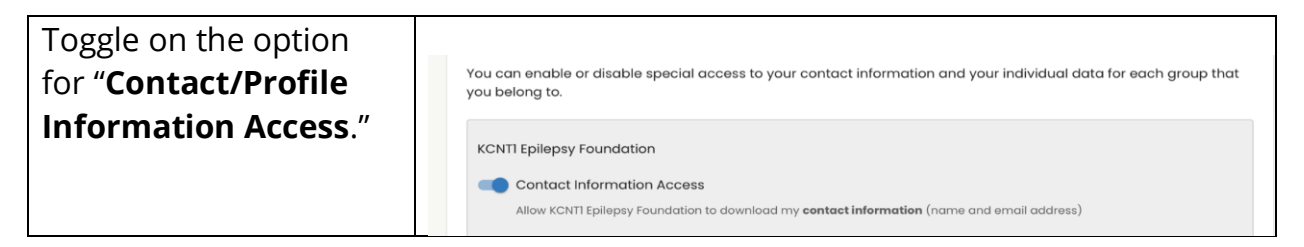